#### **DEPARTMENT OF ENVIRONMENTAL PROTECTION Progress Report Form**

#### **Exhibit A**

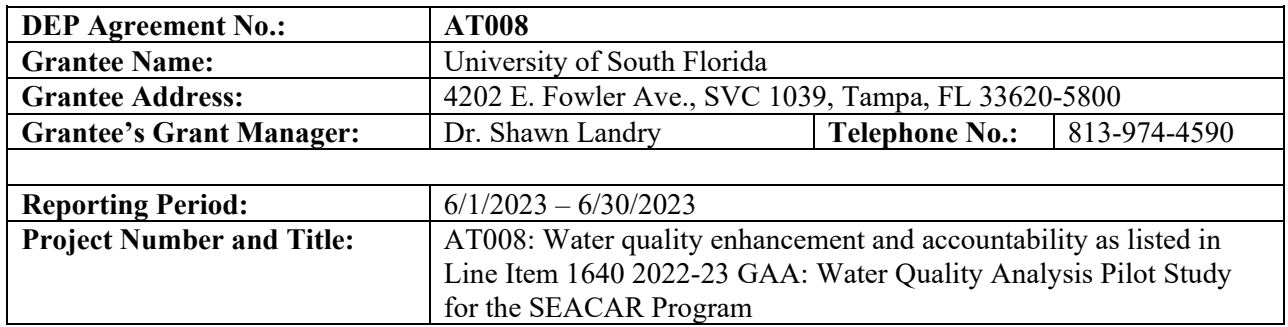

# **Task 1A: Data Collection and Exploration**

#### *Progress for this reporting period:*

Task 1A was completed and invoiced as part of the 10/1/2022-12/31/2022 Progress Report..

#### **Task 1B: Spatial Interpolation**

Task 1B was completed and invoiced as part of the Invoice 2 (1/1/2023 – 5/31/2023) Report.

After providing deliverables, additional work was done in response to a request by the SEACAR team. We standardized the legend/color ramp for the final interpolated maps and modified the naming convention for interpolated map files. A request was also made to display the sample location points within the online map.

File naming conventions were changed to the following: Managed Area (abbreviation) – Parameter (abbreviation) – units – Year – Season

## Example: BBAP\_Turb\_ntu\_2021\_Spring.tif

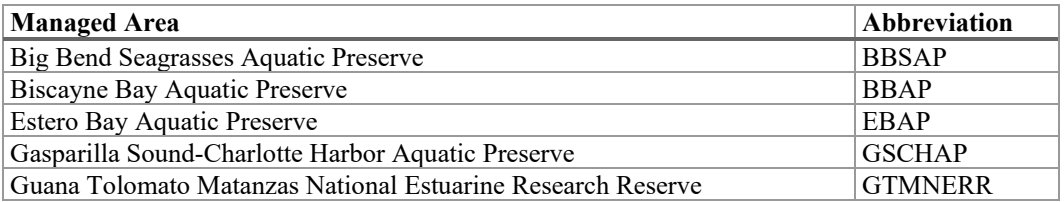

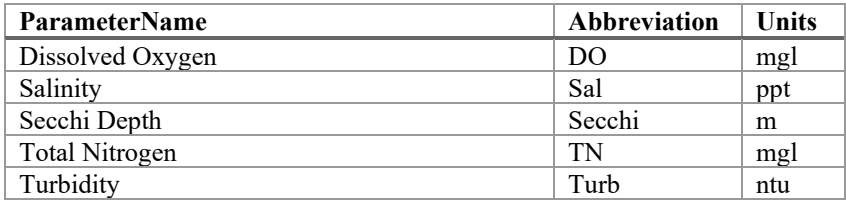

The color ramps were standardized after examining the descriptive statistics for the original data and then choosing a representative interpolated map which would include the range of values within the data from the  $0-10^{th}$  percentile to the  $90-100^{th}$  percentile. The following shows the representative interpolated maps used for standardizing the color ramps for each Managed Area – Parameter combination.

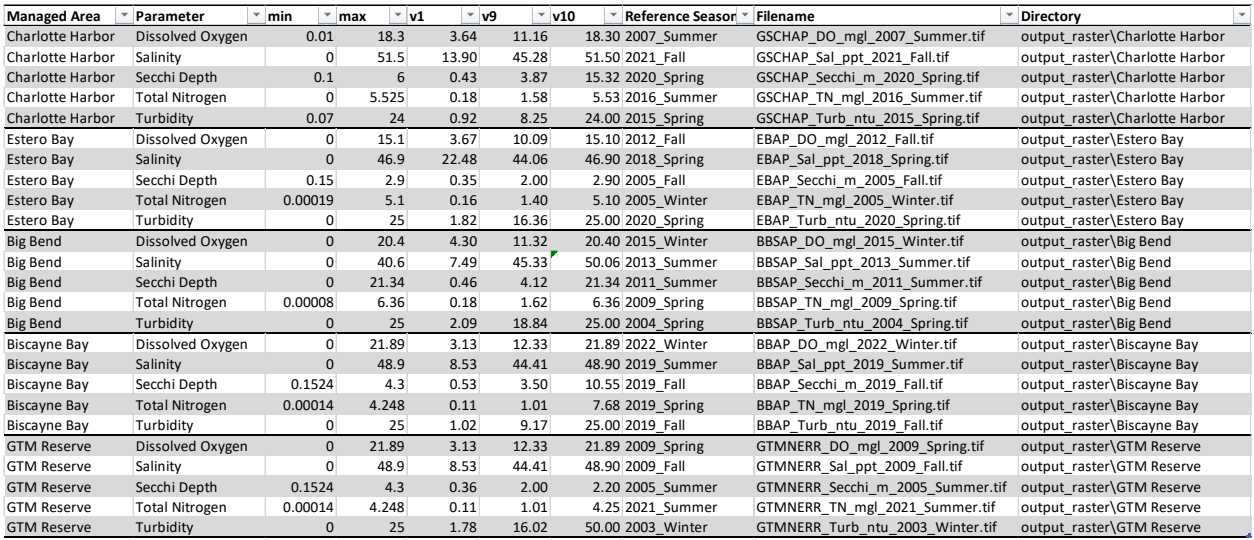

All changes were implemented on the maps in the Box folder:

SEACAR\_WQ\_Analysis\_Pilot\Deliverables Task 1b\Interpolated\_Maps2 (main folder link for read access is [https://usf.box.com/s/kip9rxg6q0g2hlqszccksyzmcr16rhxt\)](https://usf.box.com/s/kip9rxg6q0g2hlqszccksyzmcr16rhxt).

Changes were also included in the updated online map: <https://dev.gis.waterinstitute.usf.edu/maps/SEACAR-OEAT-WQ/>

Corresponding Map Service Names (for users to view in ArcGIS or other tools) are as follows:

- [https://dev.gis2.waterinstitute.usf.edu/arcgis/rest/services/Maps/SEACAR\\_OEAT\\_Standard\\_Erro](https://dev.gis2.waterinstitute.usf.edu/arcgis/rest/services/Maps/SEACAR_OEAT_Standard_Error_Prediction/MapServer) [r\\_Prediction/MapServer](https://dev.gis2.waterinstitute.usf.edu/arcgis/rest/services/Maps/SEACAR_OEAT_Standard_Error_Prediction/MapServer)
- https://dev.gis2.waterinstitute.usf.edu/arcgis/rest/services/Maps/SEACAR\_OEAT\_Interpolated [Maps/MapServer](https://dev.gis2.waterinstitute.usf.edu/arcgis/rest/services/Maps/SEACAR_OEAT_Interpolated_Maps/MapServer)

# **Task 1C: Spatial Analysis of Uncertainty**

## *Progress for this reporting period:*

During Task 1b, the decision was made to use Regression Kriging for all study areas with different combinations of covariates. Standard error of prediction maps (raster) are used to quantify the uncertainty of the interpolation. Regression Kriging utilizes covariate layers, and the final models included the following covariate layers:

- Guana Tolomato Matanzas National Estuarine Research Reserve (GTM): Regression Kriging (covariates: LDI)
- Biscayne Bay Aquatic Preserve: Regression Kriging (covariates: bathymetry+LDI+popden)
- Estero Bay Aquatic Preserve: Regression Kriging (covariates: bathymetry+LDI+popden)
- Big Bend Seagrasses Aquatic Preserve: Regression Kriging (covariates: bathymetry+LDI)

• Gasparilla Sound-Charlotte Harbor Aquatic Preserve: Regression Kriging (covariates: bathymetry+LDI+popden+water flow dry)

During the June 7, 2023 project meeting, the University presented the Kernel Density (density of sample site locations) and Aggregated Standard Error maps based on WQ data from 2015 to 2019. It was decided that both maps were useful for making decisions about monitoring gaps. The Kernel Density maps showed where there were high and low densities of existing monitoring locations. The Standard Error maps showed where there was high and low error in the interpolated maps. The project team realized that it is possible to have a high density of sampling locations but also a high error in the interpolated maps. Conversely, it is possible to have a very low density of sampling points but a also a very low error in the interpolated maps. The project team made several decisions related to the Gap analysis methods.

First, it was decided that the combination of the Kernel Density (Density) and Standard Error (SE) results would be used to determine the Gap Analysis decisions. Each of the maps was categorized into "high" and "low" areas based on the distribution of values within each of the maps. Area with values at or below the 25<sup>th</sup> percentile would be labelled as "low" and areas at or above the 75th percentile would be reclassified as "high" within each of the maps. Then the reclassified kernel density maps and standard error maps are overlaid to identify gaps and redundancies. The following table outlines the methods and decisions.

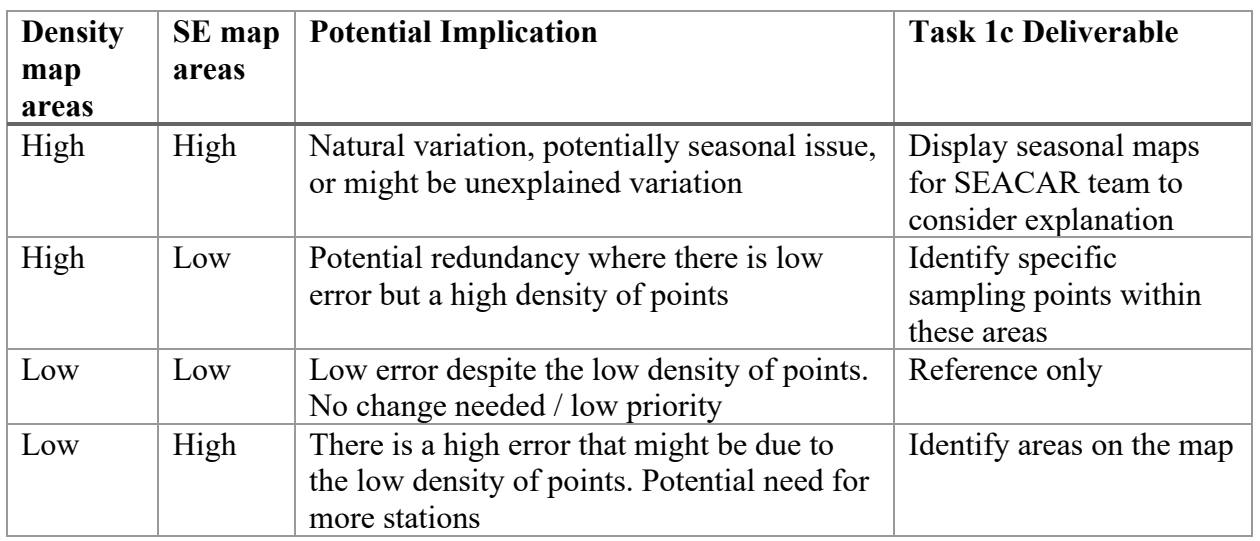

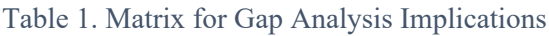

Areas reclassified as high density and low standard error of prediction are considered as redundant areas. Unique sampling points from 2015 to 2019 located in the redundant areas are labelled as redundant points. Areas reclassified as low density and high standard error of predictions are considered as gaps. Both redundant areas and gaps are displayed in maps available in the Box folder: SEACAR\_WQ\_Analysis\_Pilot\Deliverables Task 1c\Gap\_analysis\KDE\_SE\_overlay\maps

(https://usf.box.com/s/w4kgzbtzalhopgs80je2she8uai2ga8l).

Second, it was decided that the Kernel Density and Standard Error maps for each Managed Area – Season – Parameter combination, and the All Season combined Parameter maps would be presented in the page layout outline below to facilitate exploration. The maps would either be in a GitHub online page or with MS Word or other format. For each Managed Area, the All Season maps would be together, and then Parameter maps for individual seasons would be together following the layout shown below:

## **All-season maps**

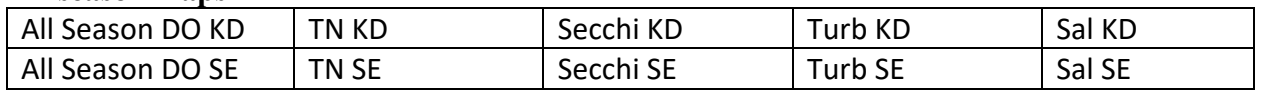

The visualization of all-season maps can be found:

[https://github.com/FloridaSEACAR/SEACAR\\_WQ\\_Pilot/blob/main/Gap\\_Analysis/Gap\\_Analys](https://github.com/FloridaSEACAR/SEACAR_WQ_Pilot/blob/main/Gap_Analysis/Gap_Analysis_Part1.md) is Part1.md (due to large number of figures, the loading of the webpage may take a few seconds)

Maps of the gaps and redundancy areas are provided in a PowerPoint file called Maps.pptx and jpg files within the Maps folder of Box (Deliverables Task 1c\Gap\_analysis\KDE\_SE\_overlay\maps): <https://usf.box.com/s/w4kgzbtzalhopgs80je2she8uai2ga8l>

#### **Seasonal maps**

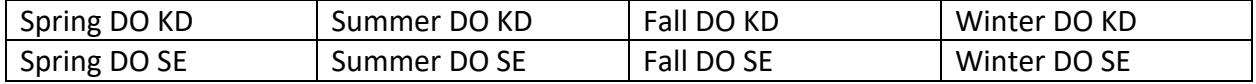

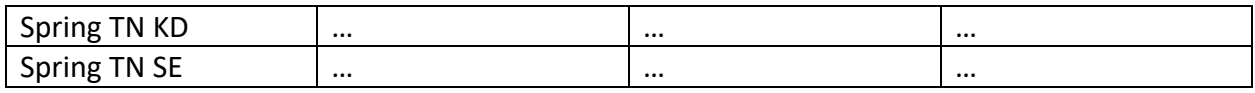

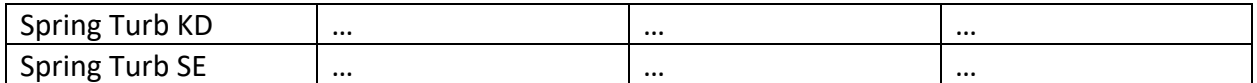

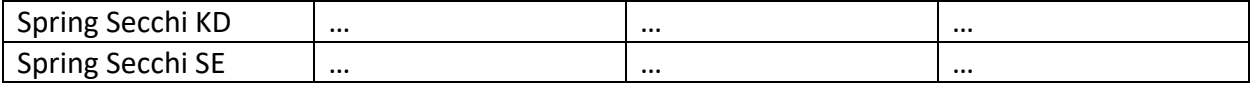

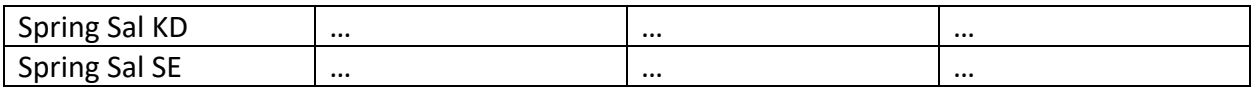

The visualization of seasonal maps can be found:

[https://github.com/FloridaSEACAR/SEACAR\\_WQ\\_Pilot/blob/main/Gap\\_Analysis/Gap\\_Analys](https://github.com/FloridaSEACAR/SEACAR_WQ_Pilot/blob/main/Gap_Analysis/Gap_Analysis_Part2.md) is Part2.md (due to large number of figures, the loading of the webpage may take a few seconds)

*Identify any delays or problems encountered:* NA

# **Deliverables**

*Important for users of the Box Drive app: Box has a limitation that prevents opening files that are buried deep within subdirectors and therefore the file path plus filename is longer than 259 characters. Box Drive users might need to download local copies in order to open some files. This limitation does not apply to Box access within a browser.* 

- 1. Copy of bubble and/or raster maps showing SE and residual of the interpolated water quality maps; All project related maps, including pilot thematic, bubble, raster and final interpolation maps, used for review with the DEP staff will be made available via an ArcGIS server similar to other map services used for SEACAR (e.g., [https://data.florida-seacar.org/maps/locations](https://data.florida-seacar.org/maps%E2%80%8C/locations%E2%80%8C/indicators/) [/indicators/\)](https://data.florida-seacar.org/maps%E2%80%8C/locations%E2%80%8C/indicators/);
	- a. The aggregated All-season Kernel Density and Standard Error of Prediction maps are available within the online map application at <https://dev.gis.waterinstitute.usf.edu/maps/SEACAR-OEAT-WQ/>

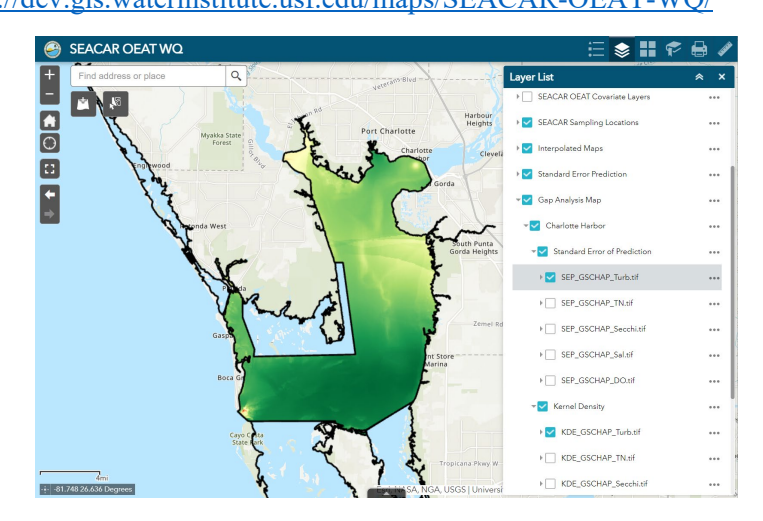

- b. The same All-season maps, as well as the individual season Kernel Density and Standard Error of Prediction maps are available as TIF files on Box (Deliverables Task 1c\Gap\_analysis\KDE\_SEP\_TIF\_All and Deliverables Task 1c\Gap\_analysis\KDE\_SEP\_TIF\_Season [\(https://usf.box.com/s/r3g3bw1iq429w13utacm0w5bkowzk0rm\)](https://usf.box.com/s/r3g3bw1iq429w13utacm0w5bkowzk0rm).
- c. The final Gap Analysis maps are included in the "Gap and Redundant Areas Map" section of the online mapping application: <https://dev.gis.waterinstitute.usf.edu/maps/SEACAR-OEAT-WQ/>
- d. The original raster data (in geotiff format) of the individual standard error of prediction maps created during Task 1b are available for download from Box (Deliverables Task 1b\Interpolated\_Maps2\GIS\_data): <https://usf.app.box.com/s/sf8cuoa9nyohapuj9xmfkghw3ib7e7cg/folder/212604238113>

#### GIS\_data > standard\_error\_prediction

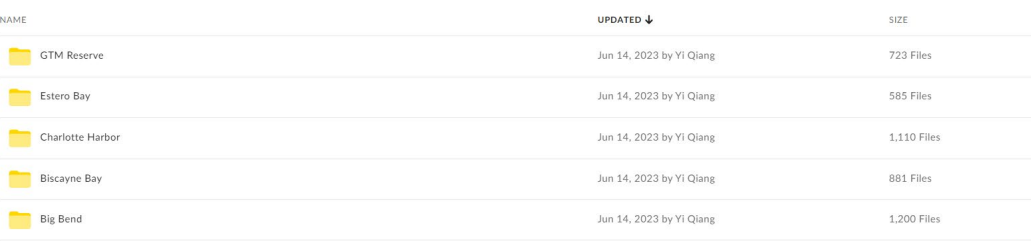

e. The aggregated All-season maps of kernel density and standard error of prediction are available within GitHub and displayed in the layout requested during the June 6, 2023 meeting:

[https://github.com/FloridaSEACAR/SEACAR\\_WQ\\_Pilot/blob/main/Gap\\_Analysis/Gap\\_Ana](https://github.com/FloridaSEACAR/SEACAR_WQ_Pilot/blob/main/Gap_Analysis/Gap_Analysis_Part1.md) lysis Part1.md (due to large number of figures, the loading of the webpage may take a few seconds)

# The figure below is an example of Charlotte Harbor 5.1 Charlotte Harbor

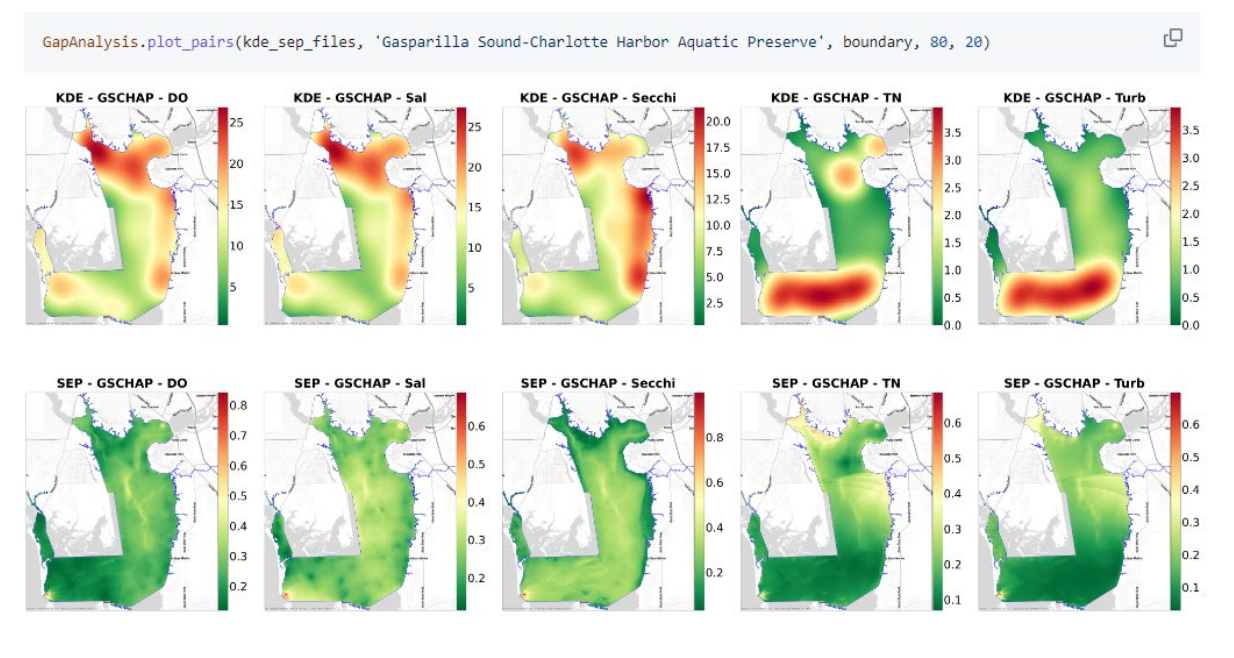

f. Seasonal maps of kernel density and standard error of prediction are also available within GitHub in the requested layout: [https://github.com/FloridaSEACAR/SEACAR\\_WQ\\_Pilot/blob/main/Gap\\_Analysis/Gap\\_Ana](https://github.com/FloridaSEACAR/SEACAR_WQ_Pilot/blob/main/Gap_Analysis/Gap_Analysis_Part2.md) lysis Part2.md (due to large number of figures, the loading of the webpage may take a few seconds)

The figure below is an example of Charlotte Harbor

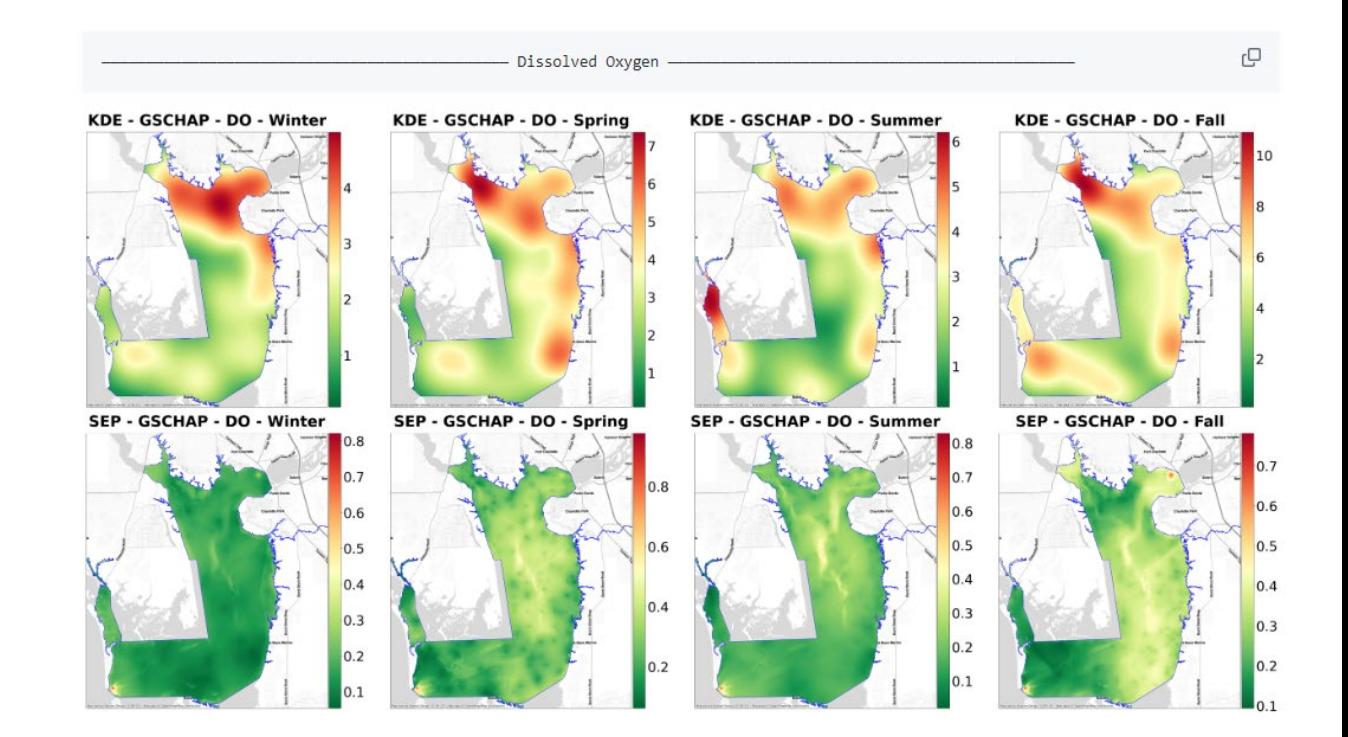

- 2. List of identified areas where additional monitoring sites are needed to improve model accuracy (gaps);
	- a. The maps of gaps and redundant areas are shown in the Maps.pptx PowerPoint file and the jpg files within the Box folder (Deliverables Task 1c\Gap\_analysis\KDE\_SE\_overlay\maps): <https://usf.box.com/s/w4kgzbtzalhopgs80je2she8uai2ga8l>
	- b. The same maps are available in the online mapping application within the section called "Gap and Redundant Areas Map" as mentioned above.
	- c. The figure below is an example of Biscayne Bay

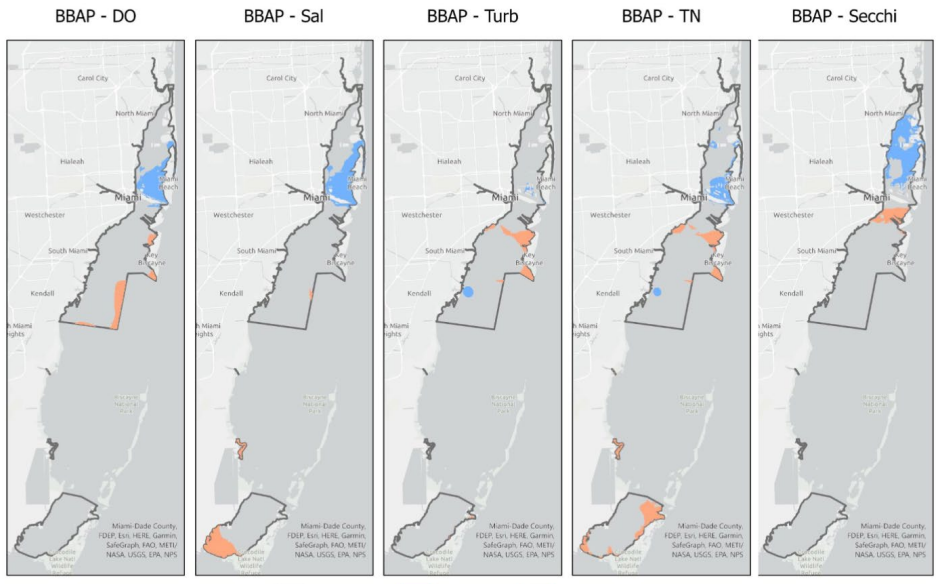

edundancy Areas Gap Areas

**Exhibit A,** DEP Agreement #: AT008 7 of 16

- 3. List of identified redundant monitoring sites, with corresponding latitude/longitude coordinates, that can be potentially removed or relocated without affecting water quality interpolation (redundancies).
	- a. All unique sample locations each parameter were exported from the June 6, 2023 SEACAR Discrete and Continuous WQ export. Sampling locations were only included if data for the parameter had been collected/reported for the station since 2015. Separate shapefiles were created for each parameter and added to GIS. Shapefiles are included in the Box folder: Deliverables Task 1c\Gap\_analysis\KDE\_SEP\_overlay\Points\Result ( [https://usf.box.com/s/w4kgzbtzalhopgs80je2she8uai2ga8l\)](https://usf.box.com/s/w4kgzbtzalhopgs80je2she8uai2ga8l).
	- b. The unique sample locations and the Gap Analysis results (exported from the shapefiles above) are in the Box folder Deliverables Task 1c\Unique Sample Locations [\(https://usf.box.com/s/n6cxxzk8b976sfjwkuiv1w7to3dzvy45\)](https://usf.box.com/s/n6cxxzk8b976sfjwkuiv1w7to3dzvy45). The excel file called SampleLocations GapAnalysis.xlsx was created as an export of all shapefiles, with each parameter on a separate worksheet. Columns that were added based on the Matrix for Gap Analysis Implications (Table 1 above) include: SEP and KDE for the All-season High/Low determination; Implication shows the Gap analysis implication; Solution indicates specific points that are potentially redundant (Identify points), or points within areas that might require more sample locations (Identify areas). A screenshot of the excel file is shown here:

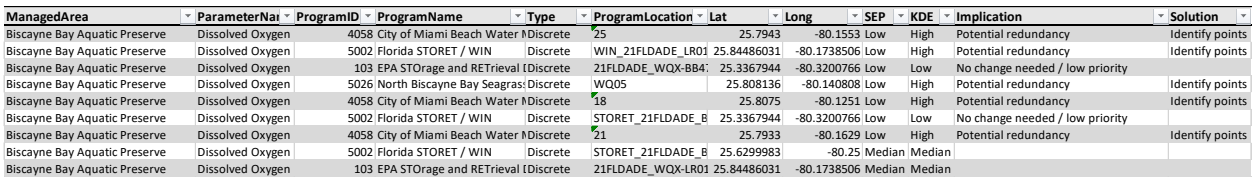

- c. The monitoring location points are also included for reference within the "Gap and Redundant Areas Map" section of the online mapping application: <https://dev.gis.waterinstitute.usf.edu/maps/SEACAR-OEAT-WQ/>
- 4. Copies of invoice and proof of payment for monthly IT server costs. Time sheets are not required as the USF staff are salaried.
	- a. IT Billing for June 2023 charge of \$398.36 is documented within the document Invoice 3 IT Billing Documentation.pdf: [https://usf.box.com/s/s0lcb9nvh8xmuv1fah9hwn3try80neat.](https://usf.box.com/s/s0lcb9nvh8xmuv1fah9hwn3try80neat)

**Task 1D: Creation of Scheduled Interpolation Map**

*Progress for this reporting period:*

# **There were two primary purposes of this task:**

1. **Automated Map Generation**: To develop an automated and scheduled tool to create interpolation maps of water quality data for the Managed Areas included within this pilot project. The automated tool would be able to produce new interpolated maps on a regular basis as data becomes available.

2. **Extract Interpolated WQ Data for SAV and Oysters**: To enable an initial exploration of the relationship between water quality and SAV and oyster habitat conditions, data from the interpolated maps will be extracted based on the sample locations and dates of SEACAR SAV and oyster habitat data.

# **Automated Map Generation**

The goal of the automated map generation was to add automation and publication to the scripts developed during Task 1b of the project. The Task 1b scripts were designed to loop through each Managed Area – Parameter – Year – Season and generate the appropriate interpolation map and associated standard error map. The conceptual process for the automated map generation is as follows:

- 1. Discrete/Continuous WQ data is exported from the SEACAR database on a regular basis.
	- a. The format for the data used by the map generation process differs slightly from the exports designed for SEACAR analysis in several ways, including: data are already filtered based on the SEACAR "include" column, only the required fields/columns included, lat/long values are added, and only the designated Managed Areas and Parameters are included.
- 2. Based on the date of the SEACAR export, a new "control" file is generated that specifies each Managed Area – Year – Season combination that can be run through the automation process. The Managed Area – Year – Season combination is based on the end date of the seasons determined for each Managed Area.
	- a. Due to lack of a "better" method, the Managed Area Year Season combination is based on the assumption that there is a 6 month lag before data for a specific season is available. The 6 month lag is based only on the experience of the University with SEACAR data updates, Water Atlas data updates and familiarity with WIN timelines.
	- b. For example, let's say SEACAR data were exported July 6, 2023. Based on the 6 month lag, we would assume that there is sufficient data/points to generate maps for any season ending before January 6, 2023 (approximately). Since the fall season ends Dec  $20<sup>th</sup>$  for GSCHAP and Dec  $24<sup>th</sup>$  for EBAP, the control file would record Fall 2022 as a possible season to generate maps for those two Managed Areas. However, Fall of 2022 could not be generated for the remaining Managed Areas since fall doesn't end until Jan 14<sup>th</sup> for BBSAP, Feb 7<sup>th</sup> for BBAP, and Feb 10<sup>th</sup> for GTMNERR.

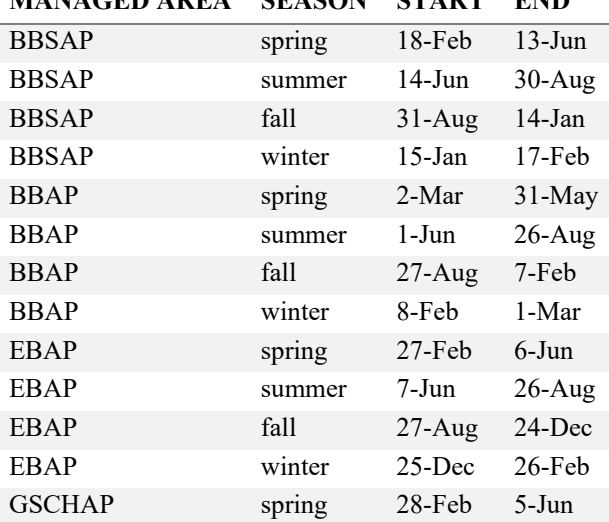

# **MANAGED AREA SEASON START END**

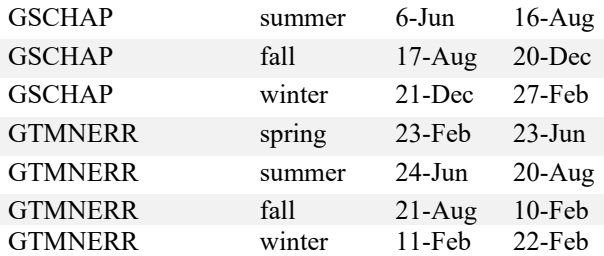

- 3. A scheduled computer process would trigger the automation routine to run.
- 4. The automation runs the slightly modified scripts from Task 1b. The scripts import the SEACAR export data and run processes to convert to a format for python. The MA-Year-Season control file tells the process to select data for one parameter at a time, generate points, and run the appropriate Regression Kriging using the covariates specified during Task 1b (see above).
- 5. Once the map TIF files are generated, another process assigns the legend color to match the previous interpolated maps for each specific Managed Area – Parameter combination.
- 6. The final interpolated TIF files and associated Standard Error files are transferred to an ArcGIS Map Server.
- 7. The maps are inserted into the map service, within the appropriate Managed Area / Parameter table of contents shown in the online map.
- 8. Once the map service is updated, the online map automatically displays the latest addition(s).

## **Extract Interpolated WQ Data for SAV and Oysters**

On June 2, 2023, the SEACAR Team provided clarification of their desires for the products of this portion of the task.

Our goal with the "extraction" of parameter values for the SEACAR SAV and Oyster habitat monitoring events is to generate contemporaneous estimates of water quality parameter values for each habitat monitoring date/location (which together define a monitoring "event"). The process looks something like this:

- 1. Identify the unique SAV and Oyster habitat monitoring locations (i.e., lat/long points) in each of the pilot managed areas (i.e., GTMNERR/GRMAP/PCAP, BBSAP, LBAP, CHGSAP, CZAP, PISAP, MPAP, EBAP) and the years/pre-defined seasons into which they fall.
- 2. Use the interpolation models corresponding to each of the managed area/season/year combinations from step 1 to estimate the T, S, SD, TN, DO values and uncertainties for each SEACAR SAV and Oyster habitat monitoring location point(s) that had a monitoring event in the relevant managed area/season/year.
- 3. Compile a data file of the SEACAR SAV and Oyster habitat monitoring events for each managed area/season/year/location and the corresponding parameter estimates and uncertainties for each point location. Alternatively, the parameter estimates and uncertainties can be added as new columns to existing SEACAR DDI export files for Oyster and SAV indicators, if that is easier for the USF team.

The University outlined the conceptual process for the "extraction" during the June  $7<sup>th</sup>$  meeting.

# Unique Sample Date and Location Files

Unique Sample Date and Location information are exported from the SEACAR database from the latest SAV and Oyster export files. Unique Sample Date and Location files contain the fields: AreaID, ManagedAreaName, SampleDate, ProgramID, LocationID, ProgramLocationID, Latitude\_DD and Logitude\_DD.

- SEACAR WQ Analysis Pilot\Deliverables Task 1d\OysterSampleDateLocation\OEAT\_OYSTER\_Export\_ SampleDateLocation.csv
- SEACAR WO Analysis Pilot\Deliverables Task 1d\SAVSampleDateLocation\OEAT\_SAV\_Export\_ SampleDateLocation.csv

The key fields required to join interpolated values to the exported SAV and Oyster data include: AreaID, SampleDate, ProgramID, and LocationID. These fields, at a minimum, must be retained in the final dataset. For reference, the same folders contain a list of unique sample dates within each file: OEAT\_OYSTER\_Export\_UniqueSampleDates.xlsx and OEAT\_SAV\_Export\_UniqueSampleDates.xlsx

Conceptual Process for a single season

A conceptual process is summarized below. However, the actual process was programmed within python. This process uses Estero Bay as the example.

- 1. SampleDateLocation.csv files are converted to points
- 2. Season is assigned to each sample date based on season begin/end date rules.

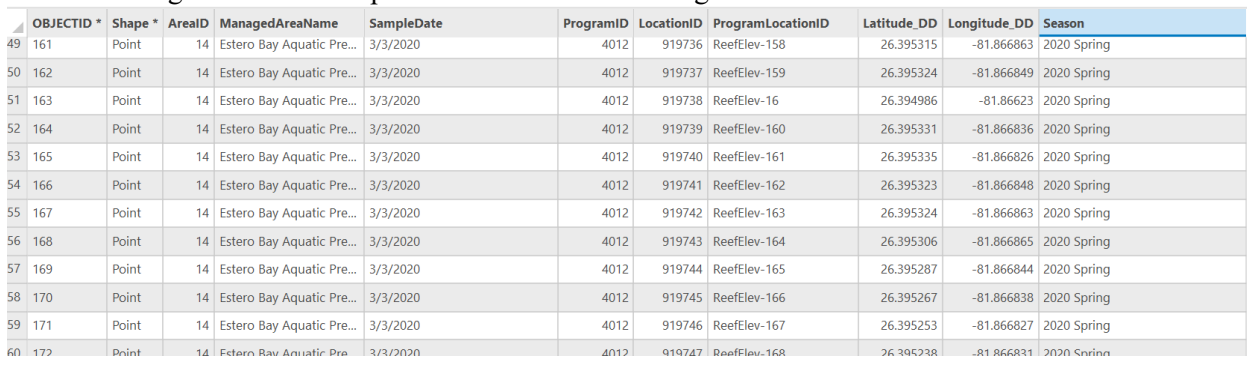

- 3. A season is selected from the SampleDateLocation points (e.g., 2020 Spring)
- 4. The process "Extract Multi Values to Points" is used to extract the values from the appropriate TIF file. Output field names for each parameter use the naming convention defined for the project. Possible parameters (for the pilot project) include: DO\_mgl, Sal\_ppt, Secchi\_m, TN\_mgl, and Turb\_ntu.

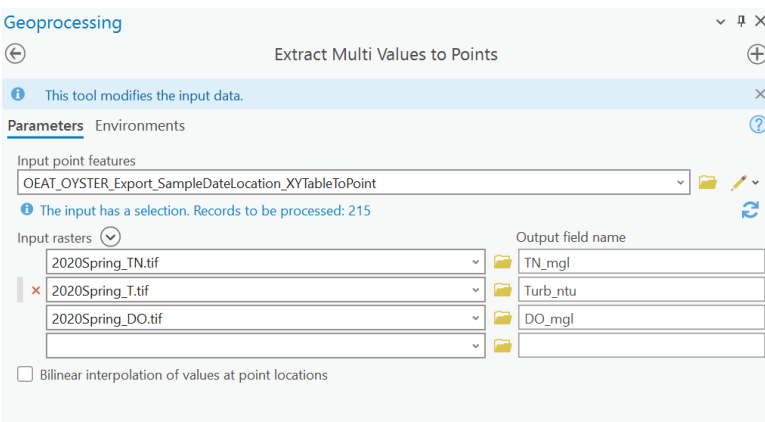

5. The "Extract Multi Values to Points" process runs against both the Interpolated Maps (IV) as well as the associated Standard Error of Prediction (SE) maps. The final field names include the parameter abbreviation and the "iv" or "se" suffix: DO\_mgl\_iv, DO\_mgl\_se, Sal\_ppt\_iv, Sal\_ppt\_se, Secchi\_m\_iv, Secchi\_m\_se, TN\_mgl\_iv, TN\_mgl\_se, Turb\_ntu\_iv, Turb\_ntu\_se.

#### 6. Result would look something like this if done within ArcGIS

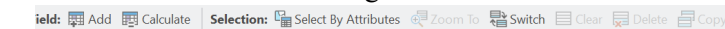

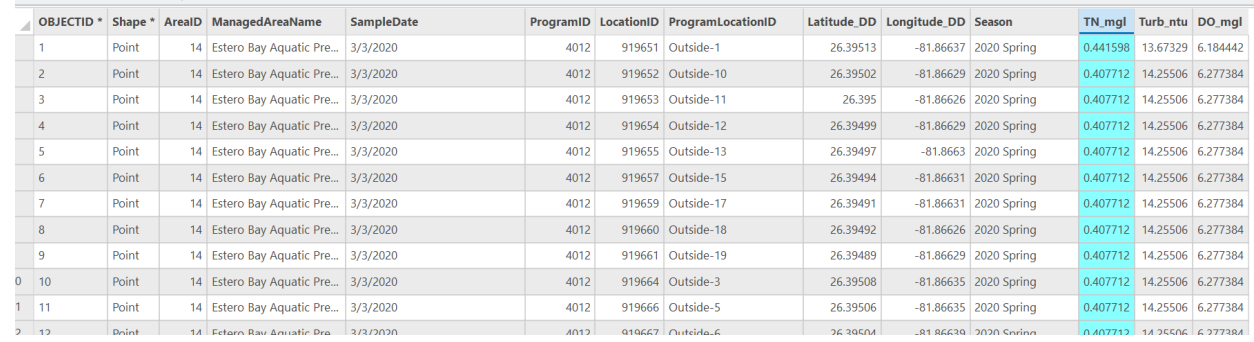

#### 7. Important issues to note:

a. Depending on the availability of WQ data for a specific year/season, some parameters will not have an interpolated map

#### Results

The process described above was implemented by developing a python/Arcpy script. The script loops through each Managed Area - Year – Season combination available within the SAV and Oyster results and extracts all available Managed Area – Parameter – Year Season values at those specific points. The process also extracts the corresponding standard error values from the associated maps so that the final results would include the parameter values and uncertainty estimate. The final output is a csv file that can be joined to the SAV or Oyster data exports for the purpose of analysis.

A copy of final data are in the Box folder SEACAR\_WQ\_Analysis\_Pilot\Deliverables Task 1d\SAV and Oyster Data Extraction [\(https://usf.box.com/s/3cmf7thpr4wn67r5i47vjfnff8wszp3y\)](https://usf.box.com/s/3cmf7thpr4wn67r5i47vjfnff8wszp3y).

- The final parameter extraction for the SAV and Oyster data was performed based on the June 5, 2023 SEACAR export data. A copy of these exports are included in the same box folder: All Oyster Parameters-2023-Jun-05.zip, and All SAV Parameters-2023-Jun-05.zip.
- Based on the June  $5<sup>th</sup>$  data, all unique combinations of Managed Area (and AreaID), SampleDate, ProgramID, ProgramLocationID (and LocationID), and Latitude\_DD/Longitude\_DD were extracted. In other words, all of the unique sampling locations for which any SAV or Oyster data were available. The files are OEAT\_OYSTER\_Export\_SampleDateLocation.csv and OEAT\_SAV\_Export\_SampleDateLocation.csv. For references, a summary of the number of unique sample locations for each sampledate are included in the files OEAT\_OYSTER\_Export\_UniqueSampleDates.xlsx and OEAT\_SAV\_Export\_UniqueSampleDates.xlsx.
- **The extraction process produced one file for SAV and one for Oyster, named SAV\_IV\_SE\_Extraction\_Output.csv and OYSTER\_IV\_SE\_Extraction\_Output.csv**. Each of these files includes the columns/fields: AreaID; ManagedAreaName; SampleDate; ProgramID; LocationID; ProgramLocationID; Latitude DD; Longitude DD; season; DO mgl iv; DO\_mgl\_se; Sal\_ppt\_iv; Sal\_ppt\_se; Secchi\_m\_iv; Secchi\_m\_se; TN\_mgl\_iv; TN\_mgl\_se; Turb ntu iv; Turb ntu se.
- Important: The extracted parameter values from these files can be joined to the June 5, 2023 SEACAR export data using a minimum of these columns: AreaID, SampleDate, ProgramID and LocationID. ManagedAreaName and ProgramLocationID are included but are not truly "unique identifiers."
- A screenshot of one of the final files is shown here:

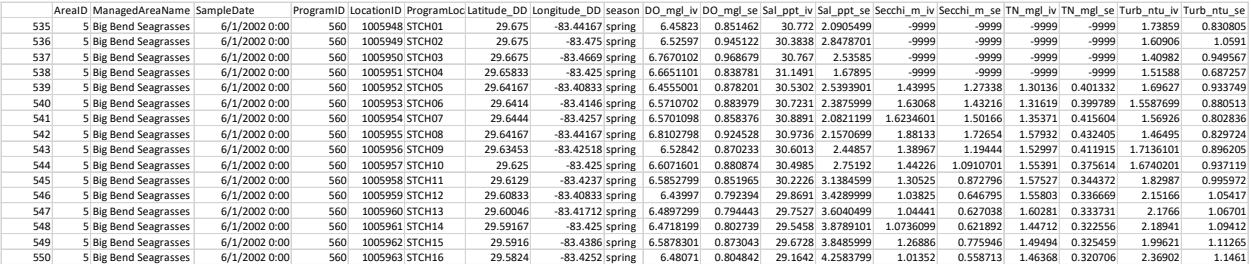

- Interpolated map values are not available for all parameters for every Managed Area SampleDate – location combination. Two cases exist within the data:
	- $\circ$  NULL values for a parameter (e.g., secchi m iv): The NULL values will exist when an interpolated map for that specific Managed Area – Parameter – Season could not be generated due to insufficient data.
	- $\circ$  -9999 values for a parameter: The -9999 values will exist when an interpolated map was/is available but the interpolation did not react the specific Lat/Long location of the SAV/Oyster data. For example, the Cedar Key area did not have interpolated DO, Sal or Turb values for summer of 2020, as shown in the map below:

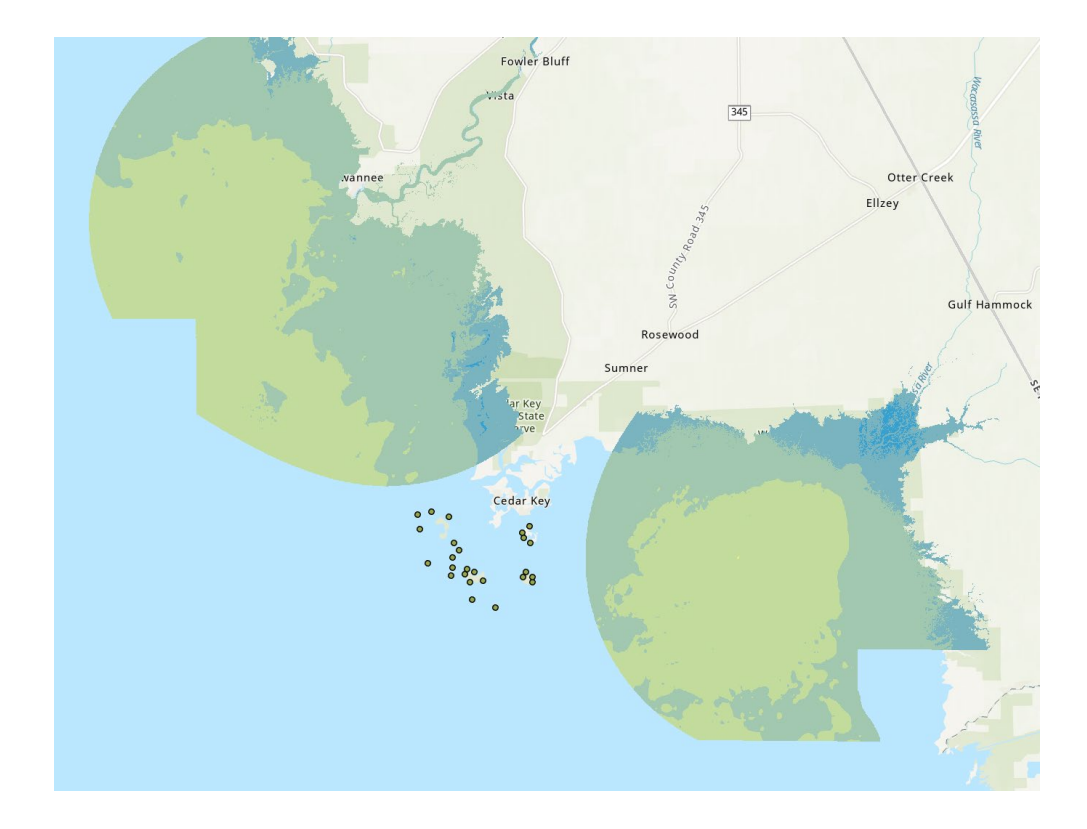

*Identify any delays or problems encountered:* NA

## **Deliverables**

*Important for users of the Box Drive app: Box has a limitation that prevents opening files that are buried deep within subdirectors and therefore the file path plus filename is longer than 259 characters. Box Drive users might need to download local copies in order to open some files. This limitation does not apply to Box access within a browser.* 

- 1. Copy of interpolation maps; All project related maps, including pilot thematic, bubble, raster and final interpolation maps, used for review with the DEP staff will be made available via an ArcGIS server similar to other map services used for SEACAR (e.g., [https://data.florida](https://data.florida-seacar.org/maps/locations/indicators/)[seacar.org/maps/locations/indicators/\)](https://data.florida-seacar.org/maps/locations/indicators/);
	- a. The last step in the automation process described above is to insert the new maps into an ArcGIS Server Map Service which is then immediately visible from the same online map where the rest of the project deliverables are displayed: [https://dev.gis.waterinstitute.usf.edu/maps/SEACAR-OEAT-WQ/.](https://dev.gis.waterinstitute.usf.edu/maps/SEACAR-OEAT-WQ/) The two layer groups are called Interpolated Maps and Standard Error of Prediction. The example below shows a Summer 2022 map for TN that was generated by the process. This map had not been produced during Task 1b because data for Summer 2022 did not exist within the data used for that task. The data export from June 6, 2023 was used for the automation task and resulted in the generation of additional maps since 2020 (depending on the Managed Area).

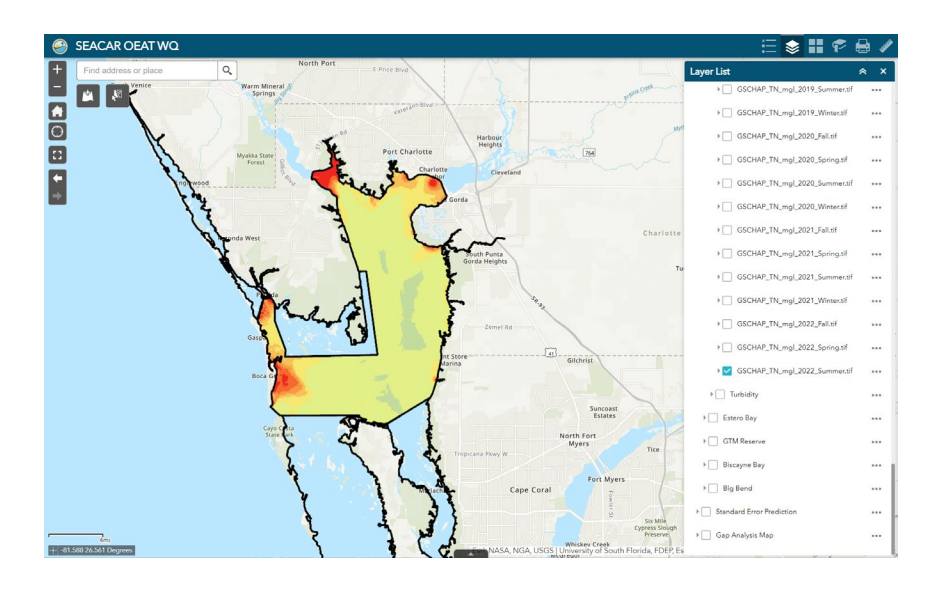

- b. A copy of all automation and extraction python scripts and associated files are available within the Box folder (Deliverables Task 1d\ArcGIS project\): [https://usf.box.com/s/csrykvcwbetfqvdhz71ctzsnboknurnu.](https://usf.box.com/s/csrykvcwbetfqvdhz71ctzsnboknurnu) It is recommended that a user wants to run the scripts should download the entire ArcGIS\_Project folder.
	- i. Automation Scripts: These are located within the "interpolation\_wq" folder of the Box folder (ArcGIS project\python automation resources\python files\). The "readme.txt" files within this folder includes a detailed description of steps, and explanatory comments are included within the individual python files (i.e., \*.py files).
	- ii. Oyster and SAV data extrapolation scripts: These are located within the "oyster\_sav" folder of the Box folder (ArcGIS project\python automation resources\python files\). The "readme.txt" files within this folder includes a detailed description of steps, and explanatory comments are included within the individual python files (i.e., \*.py files).
- **2.** Copy of extracted interpolated result data made available via the USF/SEACAR Box Drive;
	- a. See above for additional details. The final extracted values from the interpolated maps are available within the Box folder SEACAR\_WQ\_Analysis\_Pilot\Deliverables Task 1d\SAV and Oyster Data Extraction [\(https://usf.box.com/s/3cmf7thpr4wn67r5i47vjfnff8wszp3y\)](https://usf.box.com/s/3cmf7thpr4wn67r5i47vjfnff8wszp3y).
	- b. The extraction process produced one file for SAV and one for Oyster, named SAV IV\_SE\_Extraction\_Output.csv and OYSTER\_IV\_SE\_Extraction\_Output.csv.
		- i. Each of these files includes the columns/fields: AreaID; ManagedAreaName; SampleDate; ProgramID; LocationID; ProgramLocationID; Latitude\_DD; Longitude DD; season; DO\_mgl\_iv; DO\_mgl\_se; Sal\_ppt\_iv; Sal\_ppt\_se; Secchi m iv; Secchi m se; TN mgl iv; TN mgl se; Turb ntu iv; Turb ntu se.
- ii. Important: The extracted parameter values from these files can be joined to the June 5, 2023 SEACAR export data using a minimum of these columns: AreaID, SampleDate, ProgramID and LocationID. ManagedAreaName and ProgramLocationID are included but are not truly "unique identifiers."
- **3.** Copies of invoice and proof of payment for monthly IT server costs; Time sheets are not required as the USF staff are salaried.
	- a. IT Billing for June 2023 charge of \$398.36 is documented within the document Invoice 3 IT Billing Documentation.pdf: [https://usf.box.com/s/s0lcb9nvh8xmuv1fah9hwn3try80neat.](https://usf.box.com/s/s0lcb9nvh8xmuv1fah9hwn3try80neat)

This report is submitted in accordance with the reporting requirements of DEP Agreement No. AT008 and accurately reflects the activities associated with the project.

 $\frac{6}{28/2023}$ Signature of Grantee's Grant Manager Date